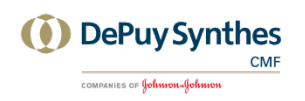

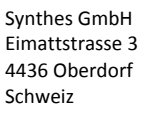

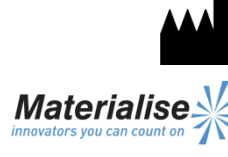

Materialise, NV Technologielaan 15 3001 Leuven Belgien

Deutsch Gebrauchsanweisung

**Dieses Dokument enthält allgemeine Gebrauchsanweisungen für ProPlan CMF Connect. Für genaue Anweisungen siehe das Benutzerhandbuch.**

1639

 $\epsilon$ 

### **BESCHREIBUNG**

ProPlan CMF Connect ist Ihr Zugang zu den von Synthes erbrachten CMF-Dienstleistungen.

Mit ProPlan CMF Connect haben Sie die Möglichkeit, CT/MRT hochzuladen, die dann in einem 3D-Modell rekonstruiert werden. Wir arbeiten gemeinsam am OP-Plan und kommunizieren das Ergebnis in ProPlan CMF Connect. Schließlich werden die Bohrschablonen von unseren Ingenieuren entwickelt und hergestellt, um den OP-Plan in den OP zu übertragen. Der gesamte Arbeitsablauf kann in ProPlan CMF Connect nachverfolgt werden.

### **ANWENDUNGSGEBIETE**

ProPlan CMF Connect ist für den Einsatz als Software-Schnittstelle und Bildsegmentierungssystem für die Übertragung von Bilddaten von einem medizinischen Scanner wie CT- oder Magnetresonanz-Scanner vorgesehen. Als präoperative Software wird es ebenfalls zur Simulation/Bewertung von Implantatplatzierung und chirurgischen Behandlungsoptionen verwendet.

# **KONTRAINDIKATIONEN**

Keine

#### **WARNHINWEISE**

- Dieses Produkt muss von ausgebildeten Fachkräften verwendet werden. Das Ergebnis muss durch den verantwortlichen Mediziner verifiziert werden.
- Die 3D-Rekonstruktionen müssen mit den Schnittbildern verglichen und von dem verantwortlichen Mediziner genehmigt werden.
- Es ist letztendlich die Pflicht des Mediziners, sich nach seinem fachlichen Urteil für oder gegen die Behandlungsplanung, die mithilfe dieses Medizinprodukts (Software) erstellt wurde, auszusprechen.
- Für Scans, die mit einem Schnittabstand der einzelnen Schichten von 1 mm angefertigt wurden, liegt die Genauigkeit der 3D-Rekonstruktion der Software zwischen 0,1 und 0,2 mm. Die

Verwendung von größeren Schnittabständen wird nicht empfohlen.

- ProPlan-CMF-Bohrschablonen müssen von in der Chirurgie ausgebildeten Medizinern verwendet werden.
- Beachten Sie, dass alle patientenspezifischen Bohrschablonen und/oder anatomischen Modelle aus einer mit der Software erstellten Planung auf Basis von CT-/MRT-Scans des Patienten hergestellt wurden. Wenn sich die Patientenanatomie seit der Aufnahme der CT-/MRT-Scans signifikant verändert hat, dürfen die Bohrschablonen oder Modelle nicht verwendet werden.

## **VORSICHTSMASSNAHMEN**

- Die Qualität der Bilder der ProPlan-CMF-Connect-Software ist von der Qualität der gescannten Bilder abhängig. Um optimale Ergebnisse zu erzielen, verwenden Sie bitte die im Scanning-Protokoll angegebenen Scan-Parameter.
- Es wird empfohlen, die Bohrschablone oder das Modell innerhalb von 6 Monaten nach Anfertigen der CT-/MRT-Scans, die als Basis dienen, zu verwenden. Wenn sich die Patientenanatomie seit der Aufnahme der CT-/MRT-Scans signifikant verändert hat, dürfen die Bohrschablonen oder Modelle nicht verwendet werden, auch wenn die 6 Monate noch nicht abgelaufen sind.

### **GEBRAUCHSANWEISUNG**

- **Installation** 
	- Gehen Sie zunächst auf die [ProPlan CMF Connect](http://link.materialise.com/Synthes/ProPlanCMFConnect)  Website [\(http://link.materialise.com/Synthes/](http://link.materialise.com/Synthes/ProPlanCMFConnect)  [ProPlanCMFConnect\)](http://link.materialise.com/Synthes/ProPlanCMFConnect) und klicken dort auf die Schaltfläche *Installieren*. Ihr Browser wird Ihnen anbieten, die *setup.exe* Installer-Datei herunterzuladen. Akzeptieren Sie und führen Sie den Installer aus. Es wird das Fenster zur Installation der Anwendung angezeigt. Bestätigen Sie die Installation durch Klicken auf Installieren. Synthes ProPlan CMF Connect ist nun installiert und wird automatisch gestartet. Falls nicht, klicken Sie das Symbol ProPlan CMF Connect auf Ihrer Arbeitsoberfläche, um die Anwendung zu starten.
- Start

Um Synthes ProPlan CMF Connect verwenden zu können, ist ein Benutzerkonto erforderlich. Falls Sie kein Benutzerkonto haben, klicken Sie auf "Ein Konto für ProPlan CMF Connect anfordern" und folgen den Anweisungen auf dem Bildschirm.

Nach dem Anmelden finden Sie auf dem Startbildschirm Anweisungen, die Ihnen helfen sollen, sich in ProPlan CMF Connect zurechtzufinden. Auf diesem Bildschirm können Sie:

- Einen neuen Fall hinzufügen (Fall hinzufügen).

- Zum Bildschirm Fallübersicht gelangen, um alle Ihre Fälle anzuzeigen (Fälle anzeigen).
- Das Benutzerhandbuch einsehen.
- Ihre Kontoinformationen bearbeiten (Mein Konto).
- Minimale Systemanforderungen Intel Pentium 4 2,4 GHz oder gleichwertig 512 MB RAM 1 GB freier Festplattenspeicher Grafikkarte mit einer Bildschirmauflösung von mindestens 1024 x 768 True Color Visual (24 oder 32 bit) und 256 MB Arbeitsspeicher Optische Maus mit drei Tasten und Scrollrad 1,5 MBit/s Internetverbindung Microsoft Windows XP Service Pack 2, Windows Vista, Windows 7 oder höher Microsoft .NET 3.5 Framework SP1 oder höher Adobe Reader 7.0 oder höher

## **KONTAKT**

*[www.synthescss.com](http://www.synthescss.com/)*

Nordamerika Synthes Inc (USA), 1301 Goshen Parkway, West Chester, PA 19380 Telefon: 1-866-332-7486 [SynthesCSSHelp@synthes.com](mailto:SynthesCSSHelp@synthes.com)

International Synthes GmbH (International), Eimattstrasse 3, 4436 Oberdorf, Schweiz Telefon: +41 619 6566 [SynthesCSSHelp@synthes.com](mailto:SynthesCSSHelp@synthes.com)

Kanada Synthes Canada Ltd., 2566 Meadowpine Boulevard, Mississauga, Ontario, L5N 6P9 Telefon: 1-888-855-5513 [SynthesCSSHelp@synthes.com](mailto:SynthesCSSHelp@synthes.com)

Hergestellt von: Materialise NV Technologielaan 15 B-3001 Leuven Belgien Tel: +32 16 744 531